### **App Creation on Android Studio**

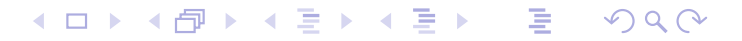

**Prof. Frédéric Guinand Installation and Getting Started with Android Studio**

## Some notions

### Project

- a project contains all the elements that define the app:
	- **o** source codes,
	- **•** build files,
	- test codes,
	- **o** resources,
	- **Android Manifest files**

 $\Rightarrow$  a structure is required for compiling and packaging the app  $\Rightarrow$  notion of modules

◀ㅁ▶◀@▶◀불▶◀불▶ \_ 볼 \_ ⊙٩⊙

### **Modules**

- Four types: Android App Modules, Test Modules, Library Modules and App Engine Modules
- Android App Module contains all the elements needed by your app: source codes, resources files, Android Manifest and the build files
- Test Modules are source codes for testing the application,
- Library Modules contain source codes and resources that can be shared by several apps (e.g. a game engine used in different games). A library is not an .apk file but can be inserted in each .apk of apps using that library
- App Engine Modules: development of Google Cloud backend apps (backup, messaging).

### $\Rightarrow$  one project contains several modules

кох к⊕х к⊉х к⊉х т∌ кодом

### **Android App Creation: Workflow**

- **•** Four steps:
	- Setting up the environment
	- App development
	- **Debugging and testing**
	- Publishing your app

◀ㅁ▶◀@▶◀혼▶◀혼▶ [봄] ⊙٩⊙

• Four steps:

- Setting up the environment
	- installation of Android Studio + related tools  $\rightarrow$  done!
	- $\bullet$  creation of AVDs / test of real devices  $\rightarrow$  next slides
- App development
- Debugging and testing
- Publishing your app

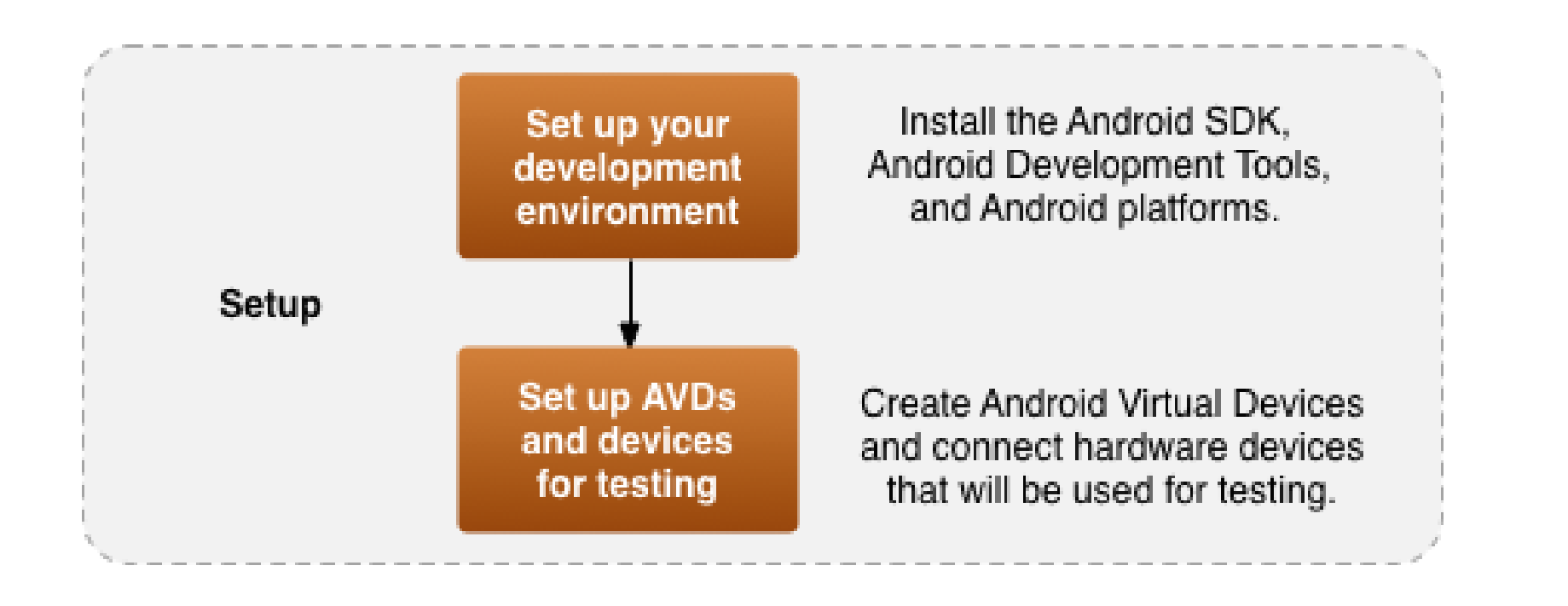

#### к □ ▶ к 倒 ▶ к 듣 ▶ к 듣 ▶ ... (重)  $\mathcal{P} \circ \mathcal{P}$

### **•** Four steps:

- Setting up the environment
- App development
	- core part of the lectures/labs
	- $\bullet$  mainly java + XML
	- **·** broadcast receiver, content providers, services, etc.
- Debugging and testing
- Publishing your app

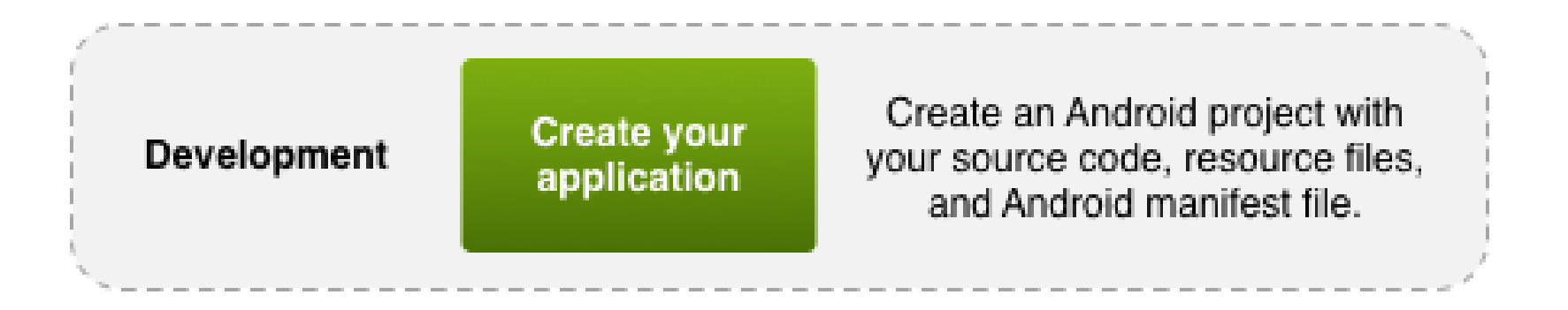

◀ㅁ▶◀@▶◀불▶◀불▶ \_ 볼 \_ ⊙٩⊙

- **•** Four steps:
	- Setting up the environment
	- **App development**
	- Debugging and testing
		- debugging  $\rightarrow$  next slides
		- $\bullet$  testing  $\rightarrow$  according to needs: online lecture/tutorial
	- Publishing your app

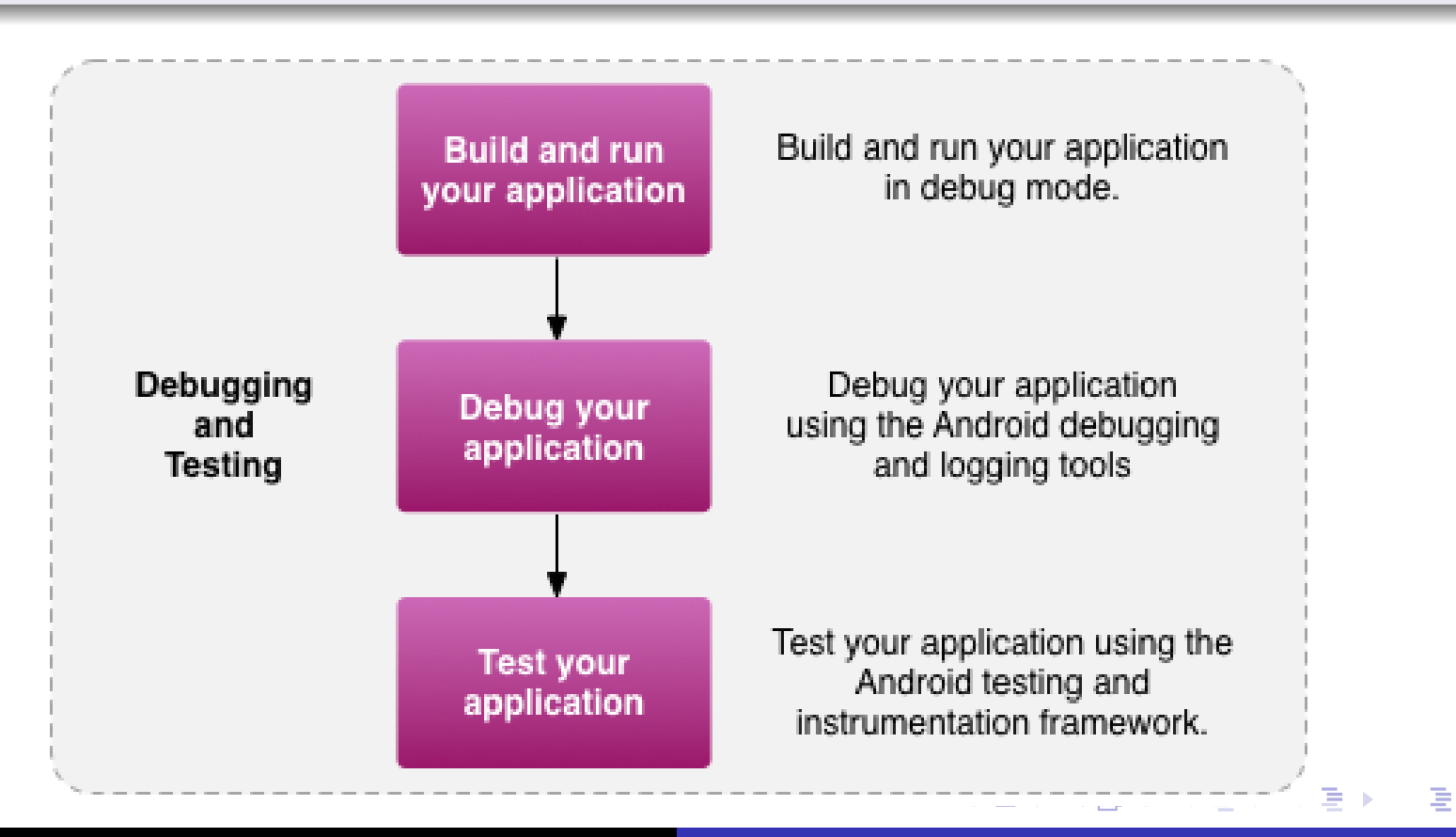

 $PQQ$ 

### **•** Four steps:

- Setting up the environment
- **App development**
- Debugging and testing
- Publishing your app
	- $\bullet$  debug mode  $\rightarrow$  release mode
	- how to drop your app on Google Play

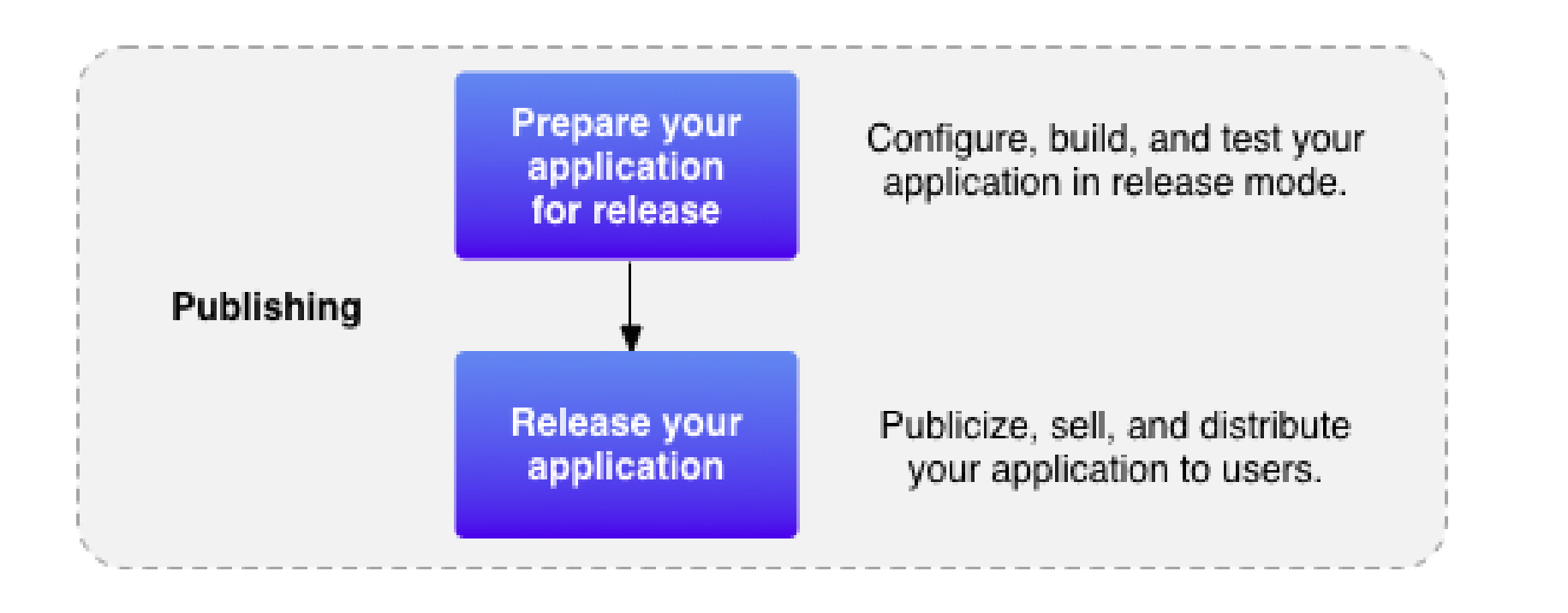

### ◀ㅁ▶◀@▶◀불▶◀불▶ \_ 볼 \_ ⊙٩⊙

## **App Creation using Android Studio**

### **Outline**

- creating an application from scratch
- $\bullet$  development  $\to$  description of the Android Studio Interface
- $\bullet$  building the project  $\rightarrow$  (very short) introduction to Gradle
- **running**  $\rightarrow$  creation of Android Virtual Devices
- $\bullet$  debugging  $\rightarrow$  using the debug mode of AS
- testing and publishing are not covered by this lecture

◀ㅁ▶◀♬▶◀草▶◀草▶ \_ 콕 \_ 990

## Creating a first application using Android Studio

- launching the wizard for the app creation
- the process is also described here: *http://developer.android.com/sdk/installing/create-project.html*

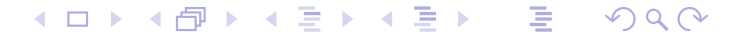

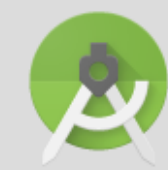

# Welcome to Android Studio

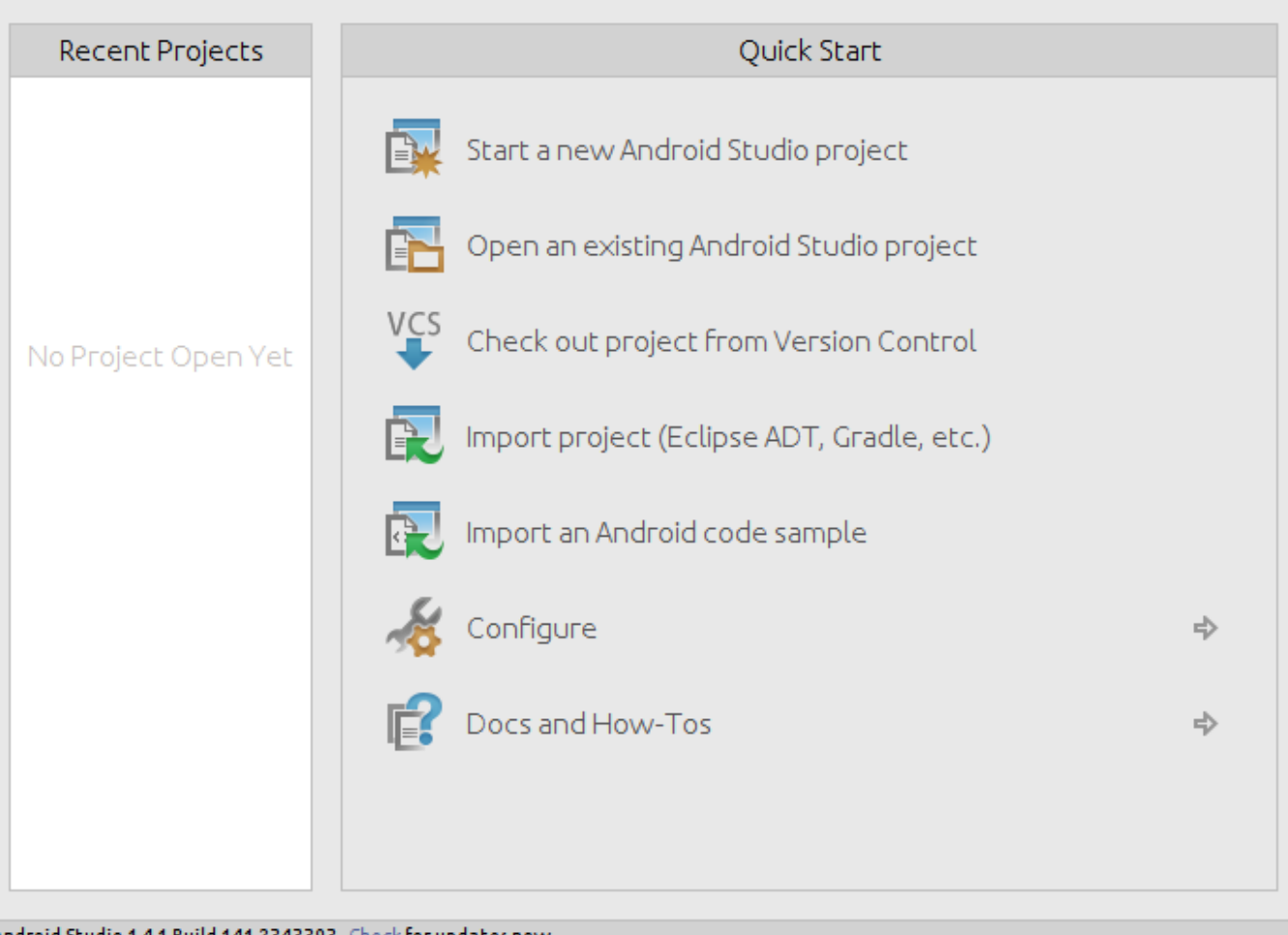

### Start a new Android Studio Project

 $299$ 

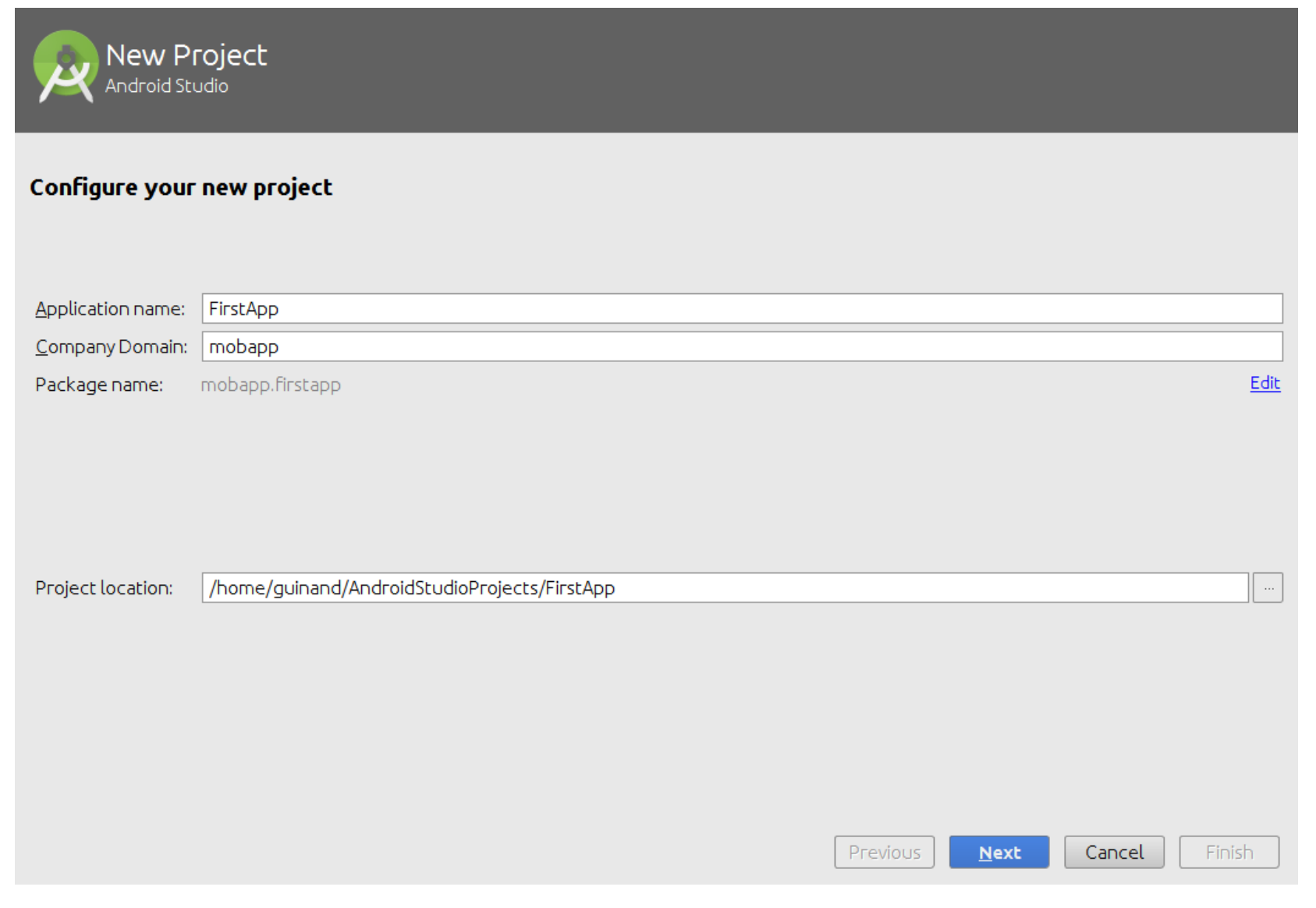

Give the name of your app, the name of the package and the directory where is should be placed

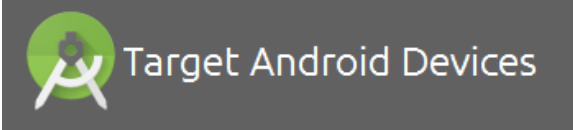

### Select the form factors your app will run on

Different platforms may require separate SDKs

### Phone and Tablet

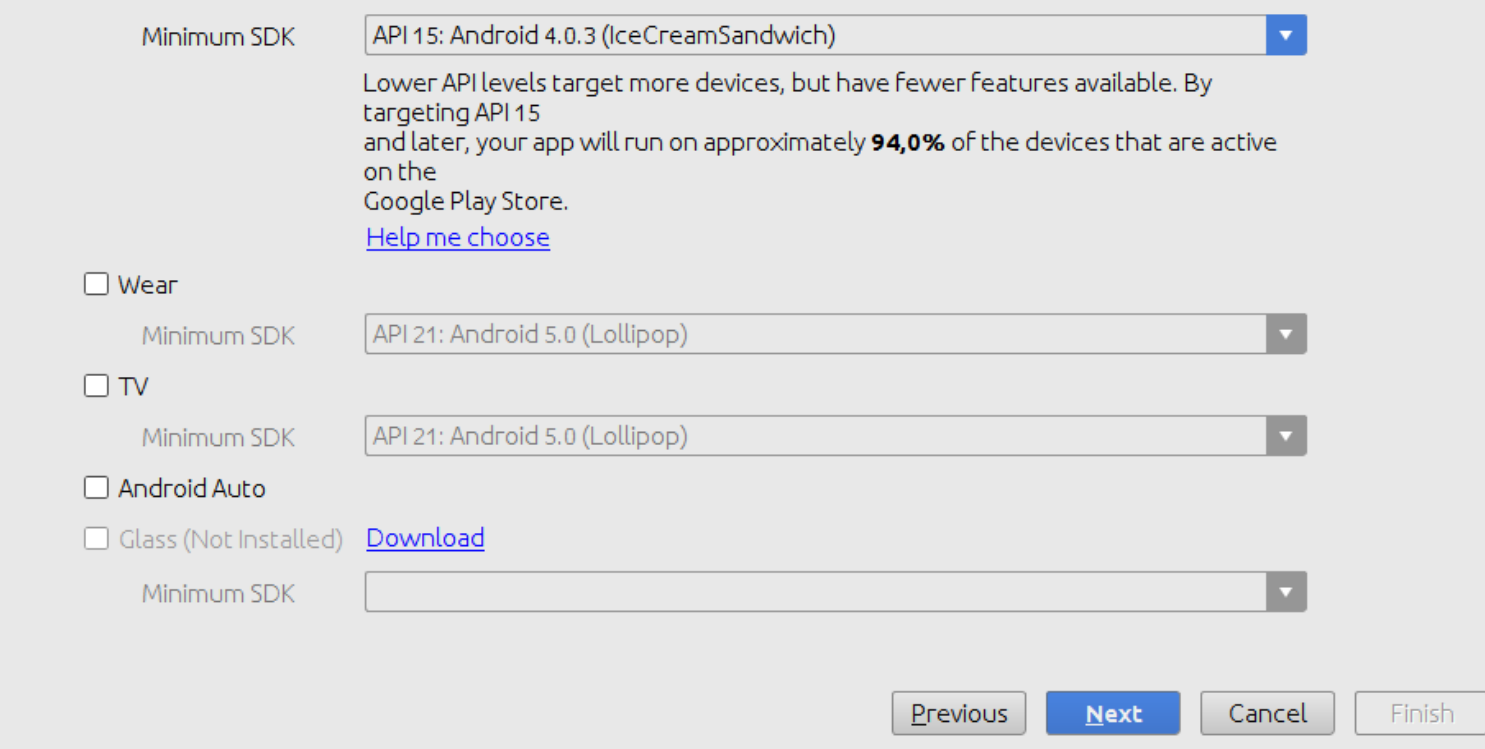

### Choose the min SDK (just click next)

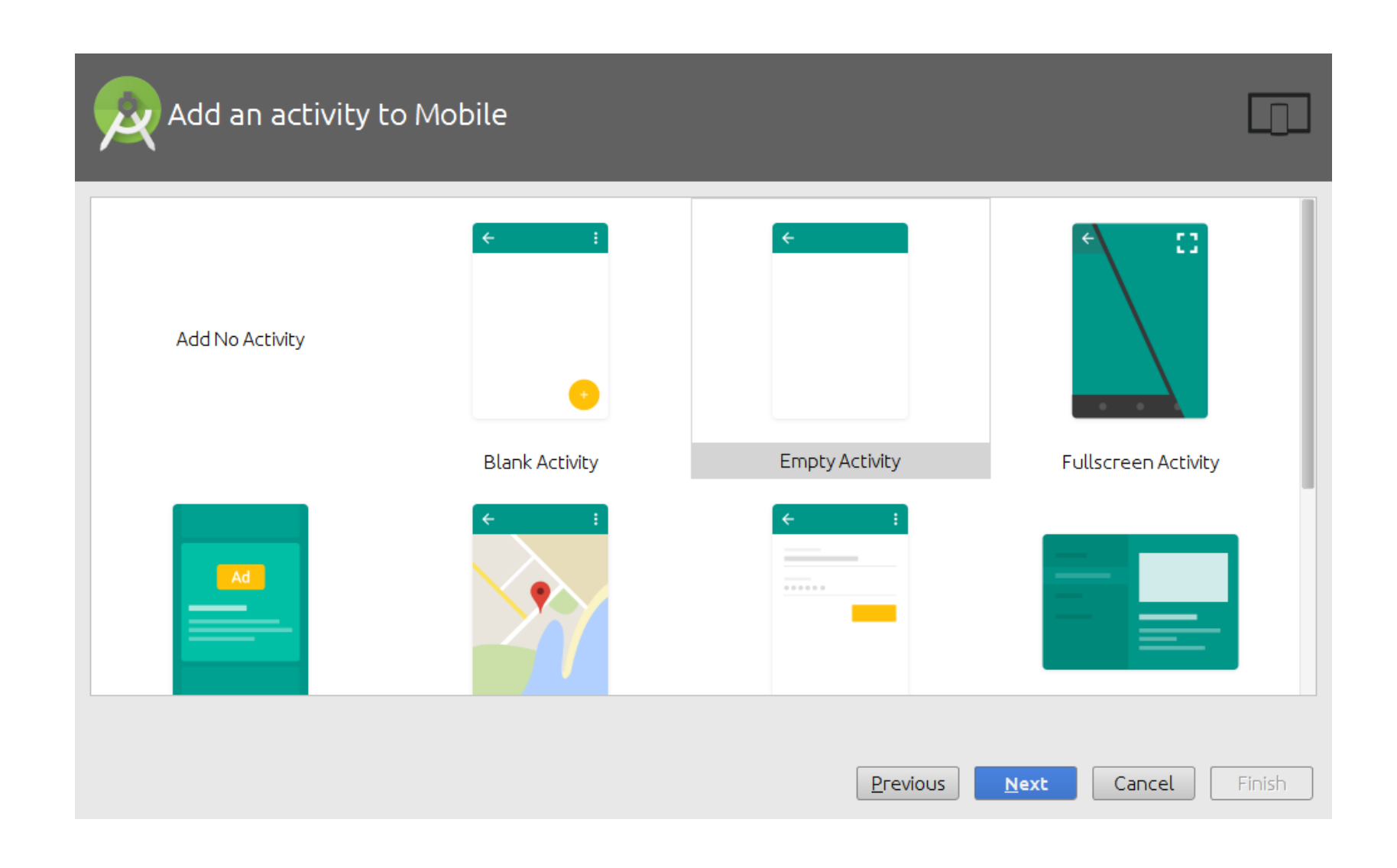

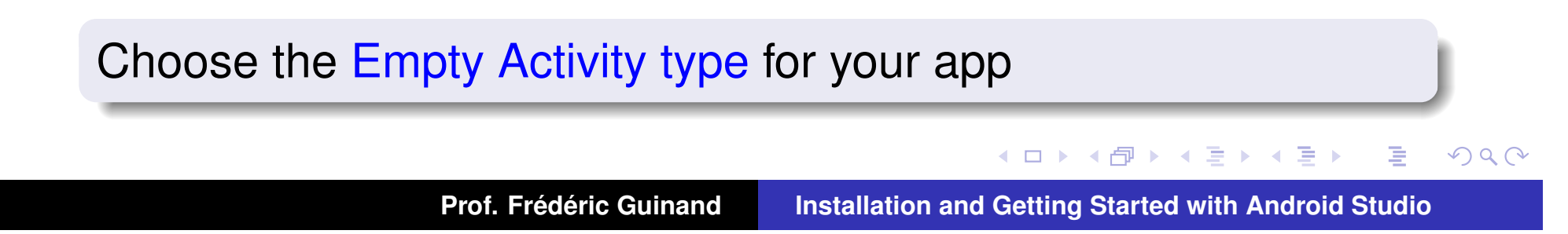

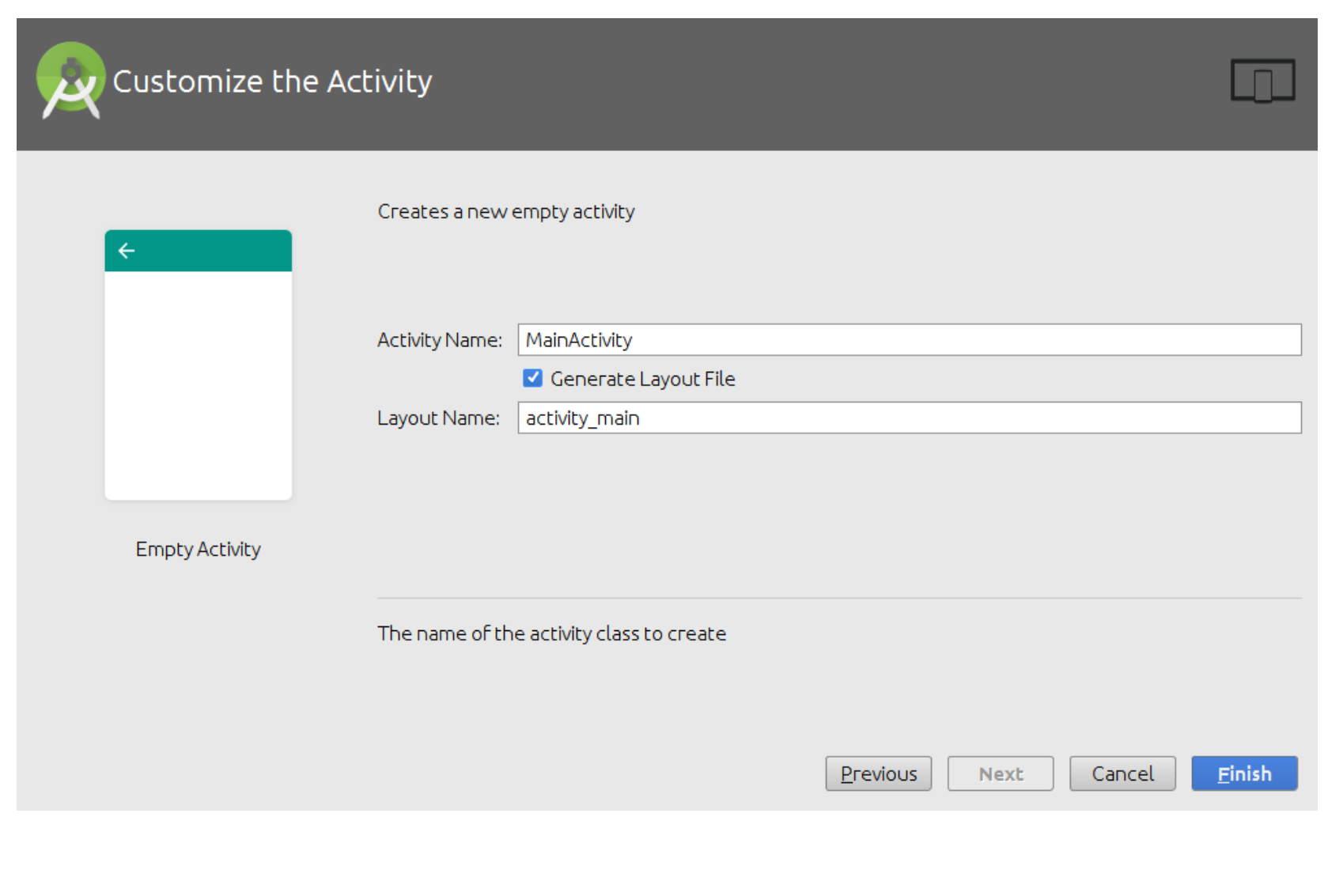

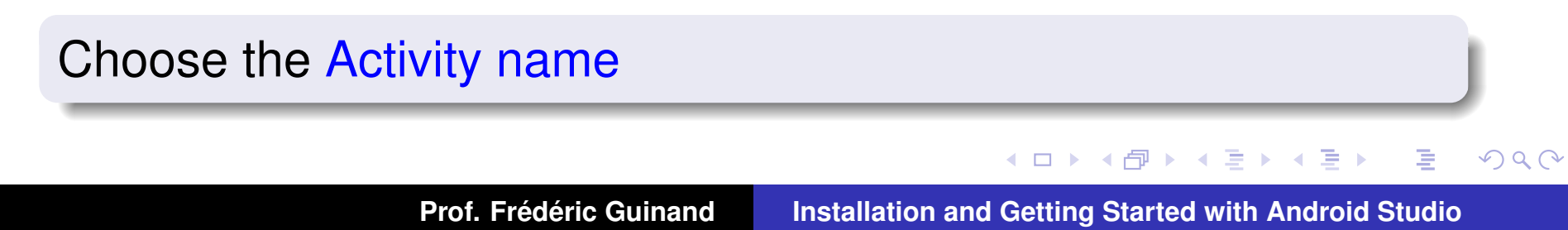

Creating project...

Loading components for 'FirstApp'...

### the Android Studio machinery starts

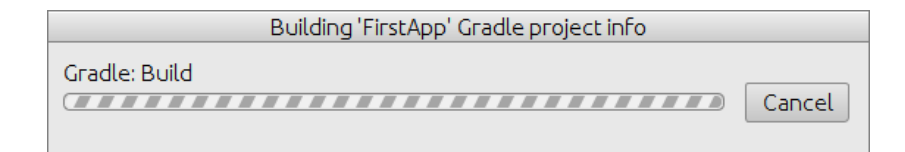

### Gradle builds the project

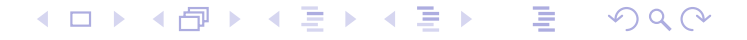

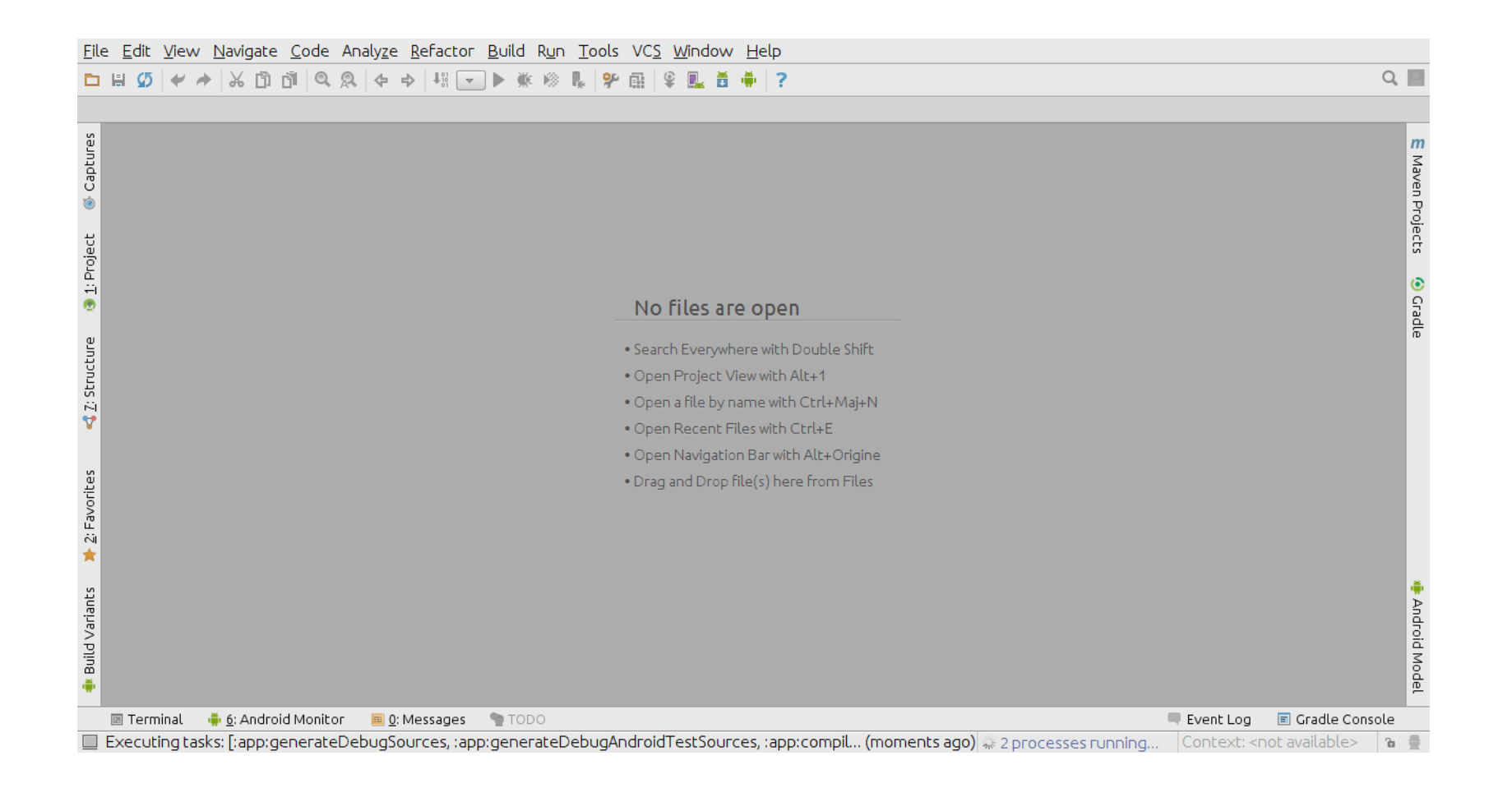

### After a while the main window opens but...

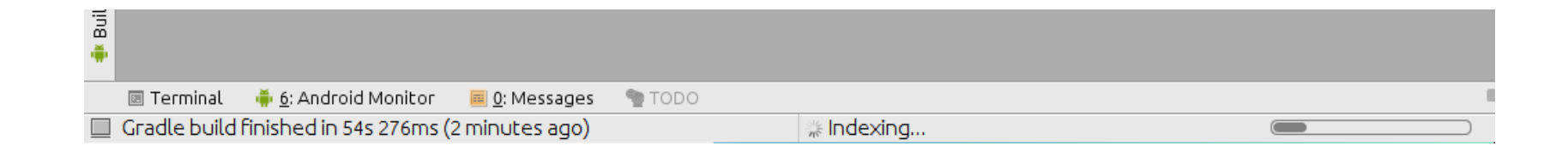

### you still have to wait for a moment...

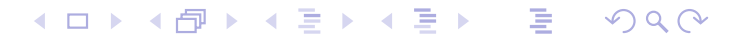

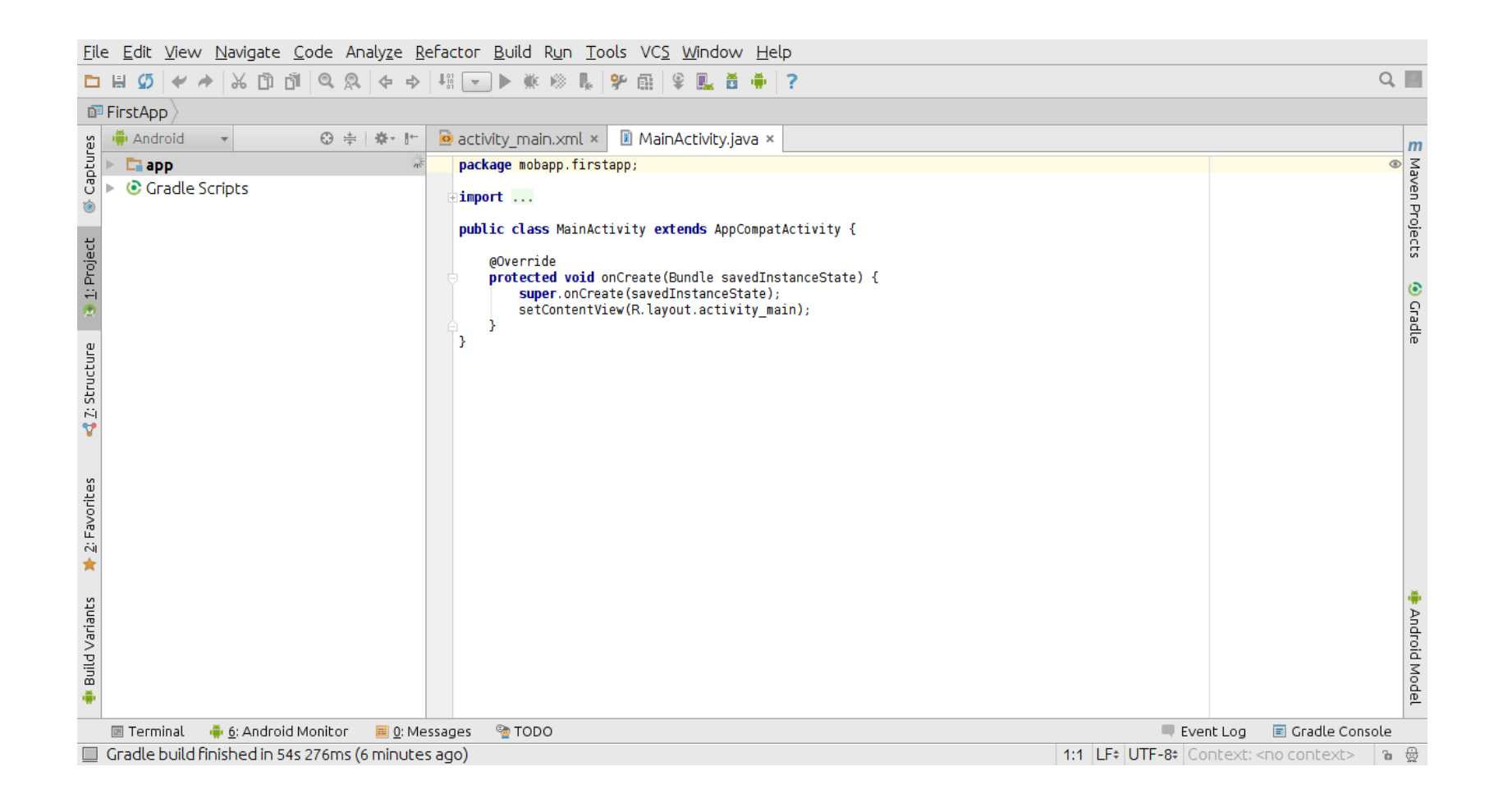

before the project is ready, the code is displayed

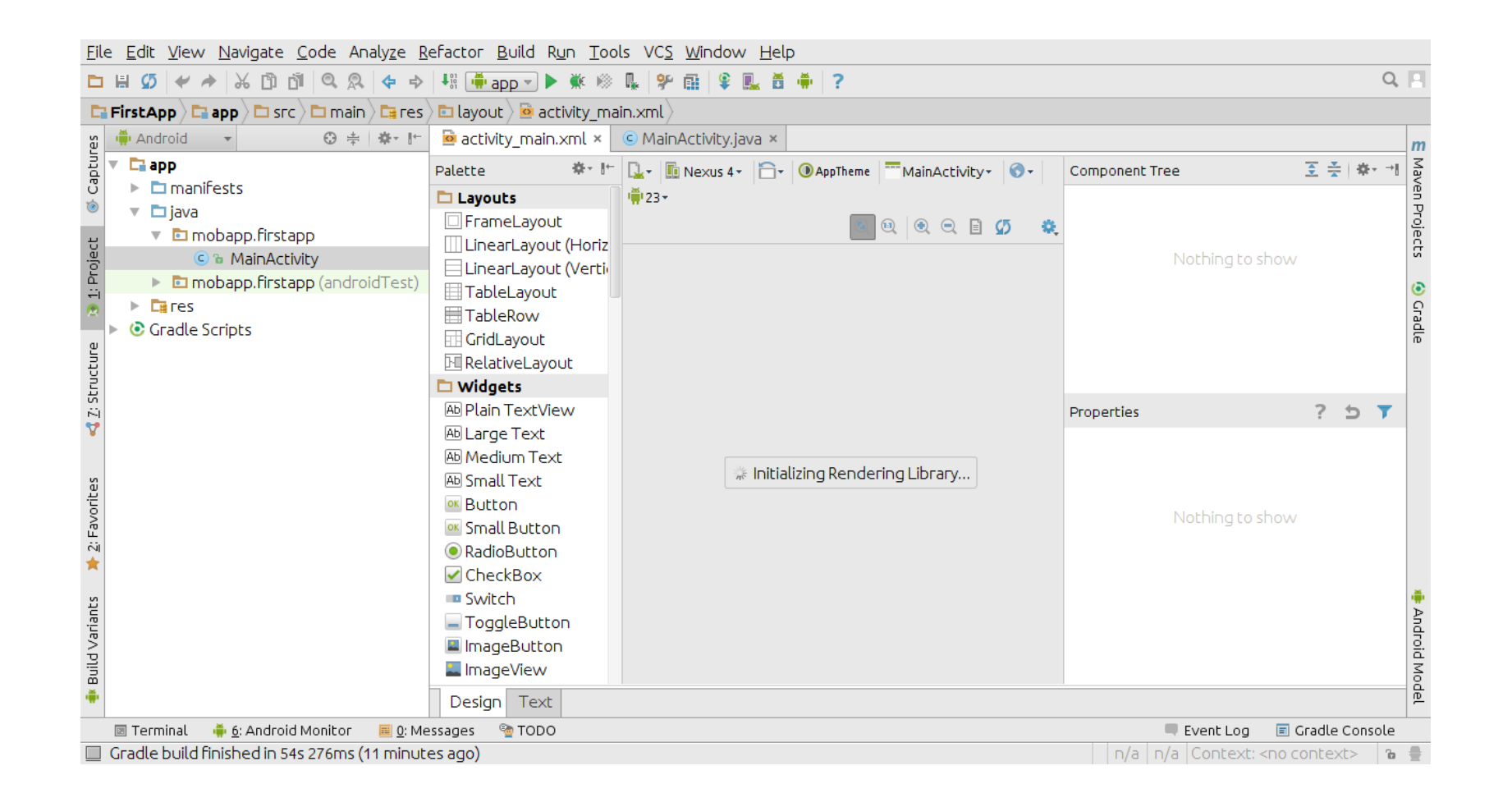

### the layout could be displayed...

◀ ㅁ ▶ ◀ @ ▶ ◀ 혼 ▶ ◀ 혼 ▶ │ 혼  $PQQ$ 

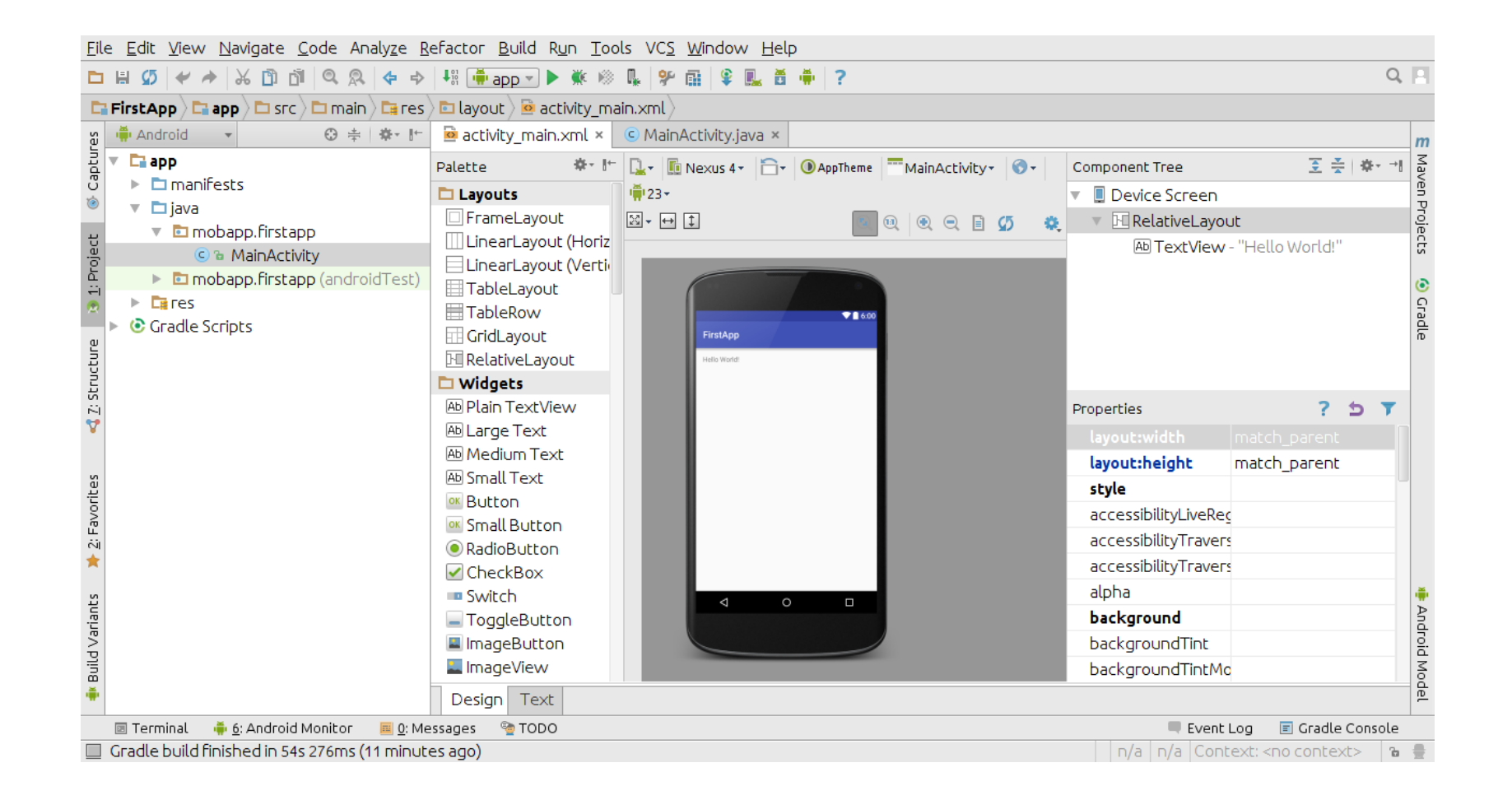

### after a while

◀ ㅁ ▶ ◀ @ ▶ ◀ 듣 ▶ ◀ 듣 ▶ │ 듣 .  $OQ$